# **Measure Information Workbook**

#### **Instructions for QEs Preparing Evidence for the Phase 3 Minimum Requirements Review**

The purpose of this workbook is to provide QEs with a comprehensive and concise workbook for submitting all required measure-specific evidence for QECP Standards 4 and 5. Use this workbook to describe the performance measures that your organization plans to include in its QE provider performance reports. Please submit measures for review only if they pass all reliability and validity tests and were:

 (a) calculated using Medicare data obtained through QECP Certification; or (b) calculated using your entities' public QE performance reports.

This instructions page is divided into three sections:

- ▶ General Instructions for Completing and Uploading the Workbook
	- ► Standard Measure Worksheet Codebook
	- ► Alternative Measure Worksheet Codebook

## **General Instructions for Completing and Uploading the Workbook**

- **1.** Save a copy of this workbook locally to your computer or network drive and work off of your local copy.
- **2.** If your organization plans to include **more than 30 measures in its QE performance reports** (inclusive of standard and alternative measures), you must complete the following 2-step process. Otherwise, skip this step and proceed to Step 3 below.
	- ▶ Step 2.1: Several weeks prior to your submission of Phase 3 evidence, complete the worksheet in the "GT30 List of All Measures" tab and submit to your QECP Program Manager.
	- ► Step 2.2: The QECP team will select a sample of measures for which the QE will be responsible for submitting all evidence outlined in the Standard and Alternative Measure Worksheets. For those measures not included in the sample, no evidence or supporting documentation will be required to be reported in the standard and alternative measure worksheets, or uploaded to the application portal; however the QE will be required to attest that these non-sampled measures meet the requirements for all elements under QECP Standards 4 and 5.
- **3.** Enter data into the worksheets following the standard and alternative measure codebooks described below. Note that some columns restrict your data entry to selections from a drop-down menu.
	- ► For the columns that require detailed narratives (cells shaded in gray in the worksheets), you must indicate the file name, **page number(s), and section(s) of the supporting document that include the required information.**
	- ► **Blank values are not permitted. In the few instances where a column is not applicable to a particular measure, enter "N/A" and describe why this column is not applicable to the measure.**
- **4.** Save the workbook as "QECP\_Measure\_Information\_Workbook\_QEName.xlsx," and upload it to your organization's secure QECP application portal.
	- ► This workbook should only be uploaded to your entity's QECP application portal once. Since the evidence contained in this workbook applies to all elements (4A - 4H) under Standard 4, and possibly both elements (5A - 5B) under Standard 5, use the "Select Document" drop-down menu to associate this workbook with each relevant element.
	- ► In the "Self Assessment" comment box for Element 5A and 5B, briefly describe the suite of provider performance measures submitted for review, including the total number of Standard (5A) and/or Alternative (5B) measures.
- **5.** Upload all supporting documentation referenced in this workbook. **Please note that the supporting documents uploaded to the application portal must map back to the file names referenced in this workbook.**

#### **Standard Measure Worksheet Codebook**

*There are twenty-nine (29) columns to complete in the tab titled "Standard Measure Worksheet." Complete this worksheet, entering only one measure in each row, based on the following instructions.*

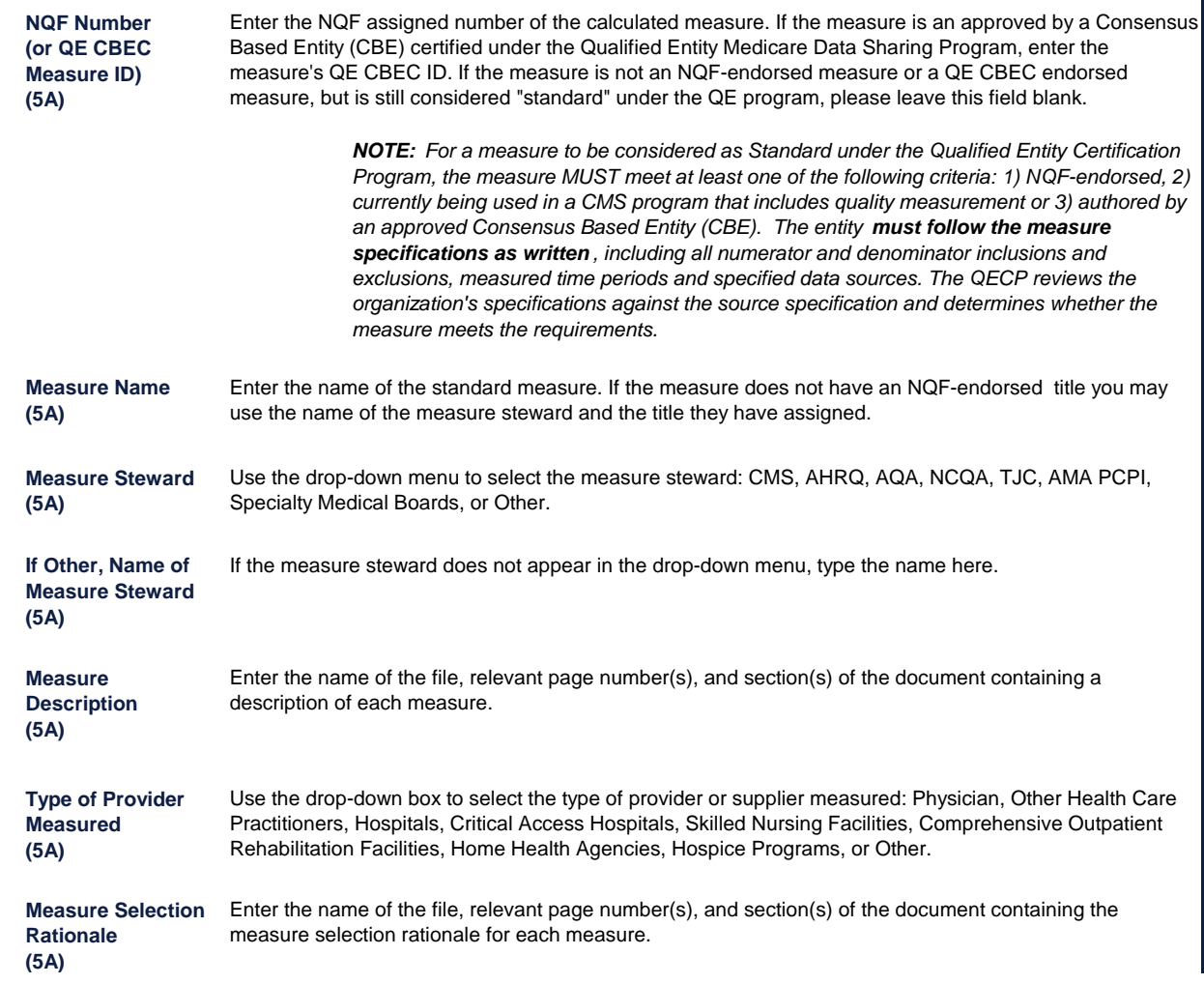

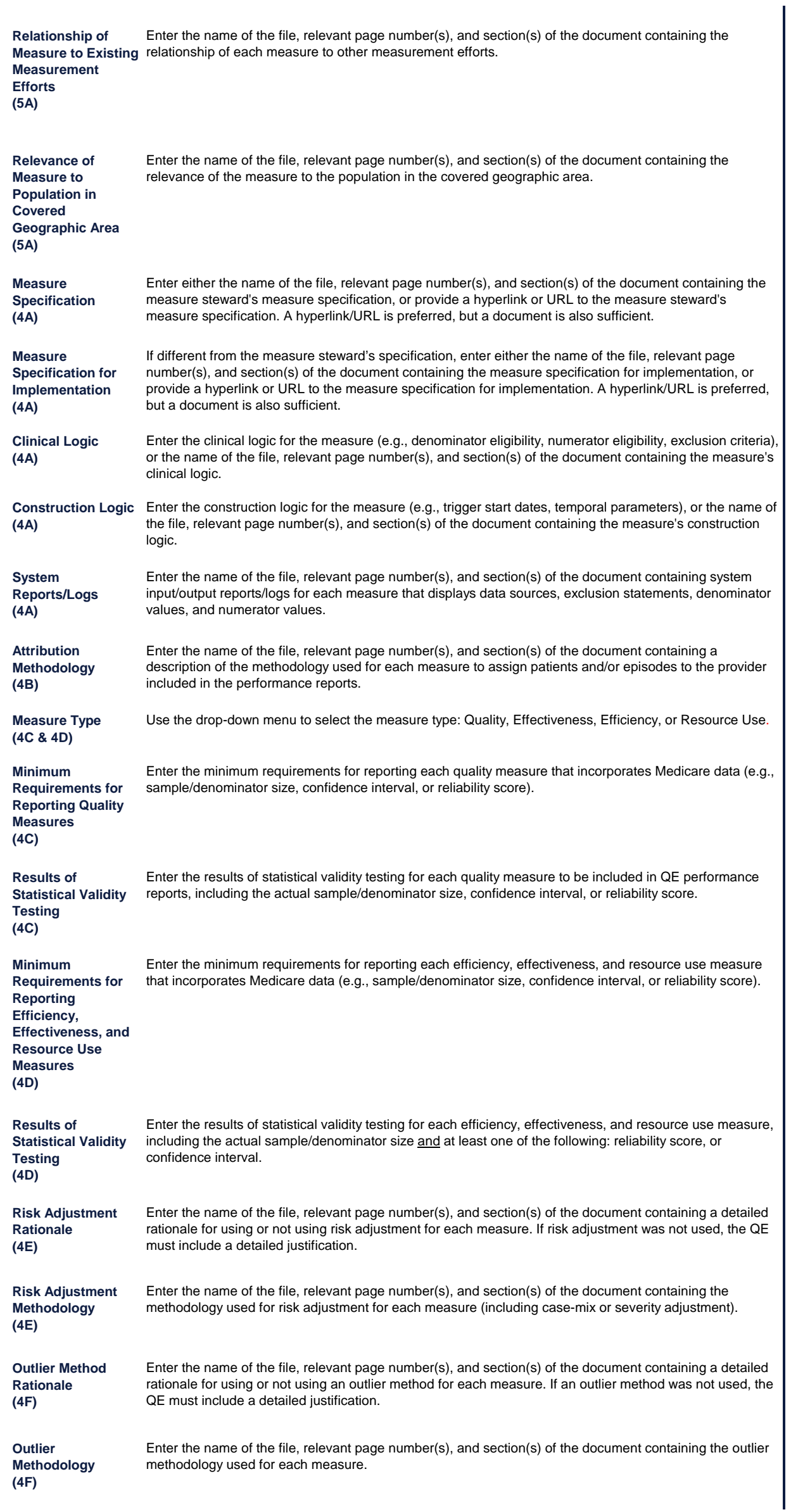

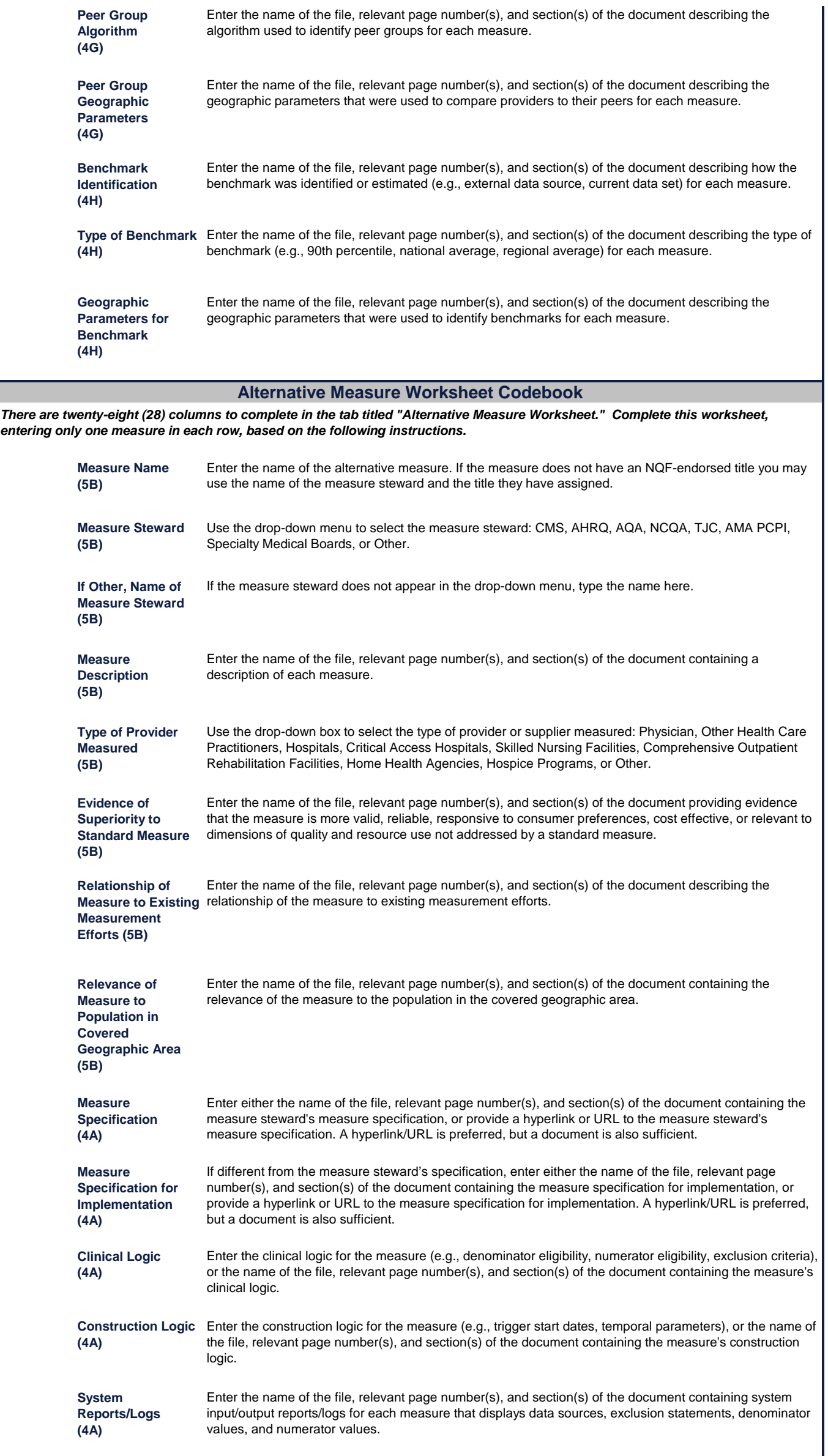

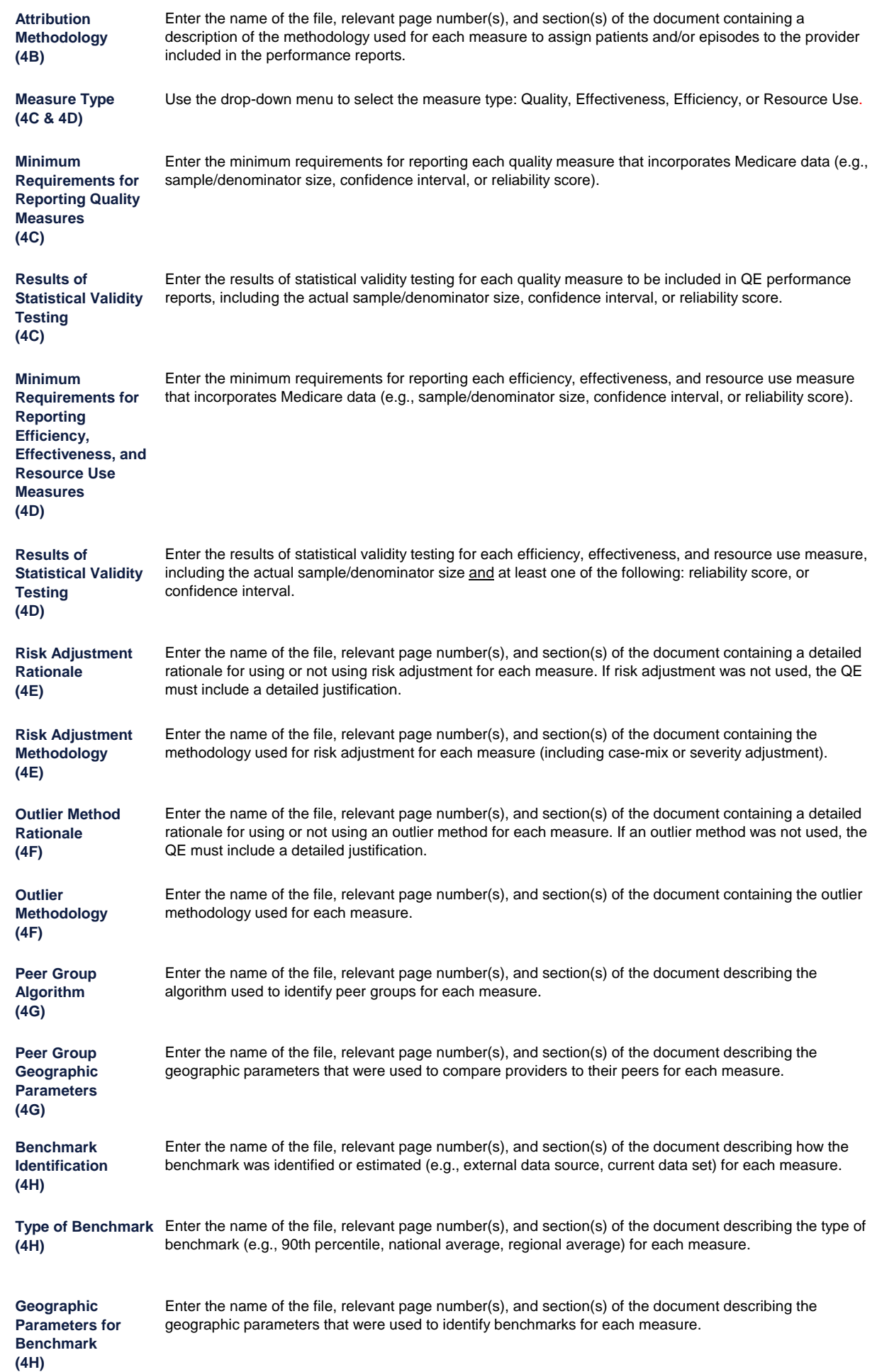

## **List of ALL QECP Measures Template**

**Note: QEs are only required to complete this worksheet if they intend to include more than 30 measures in their QE performance reports (inclusive of standard and alternative measures). Refer to Step 2 in the "Instructions" tab.**

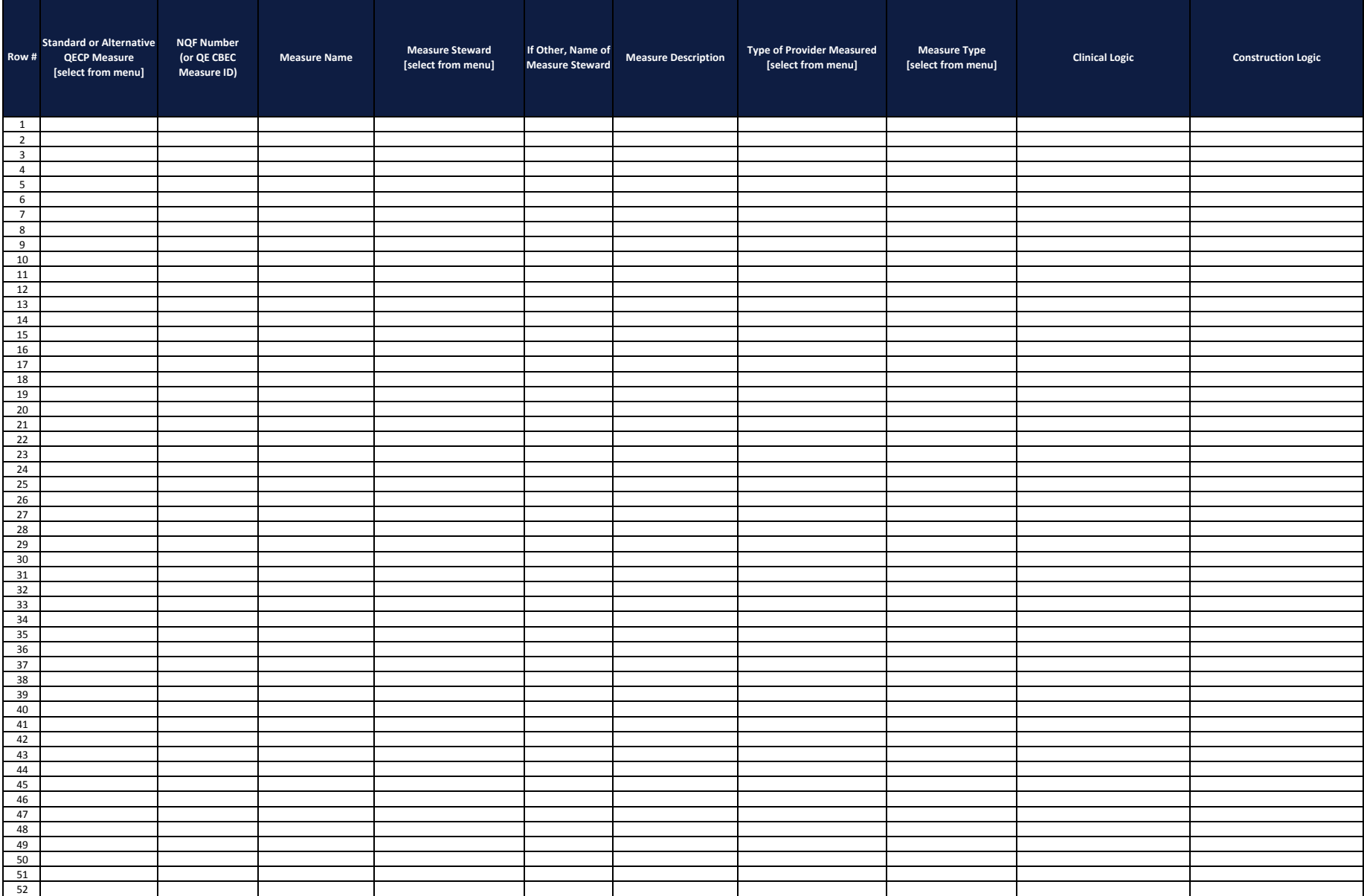

## **List of ALL QECP Measures Template**

**Note: QEs are only required to complete this worksheet if they intend to include more than 30 measures in their QE performance reports (inclusive of standard and alternative measures). Refer to Step 2 in the "Instructions" tab.**

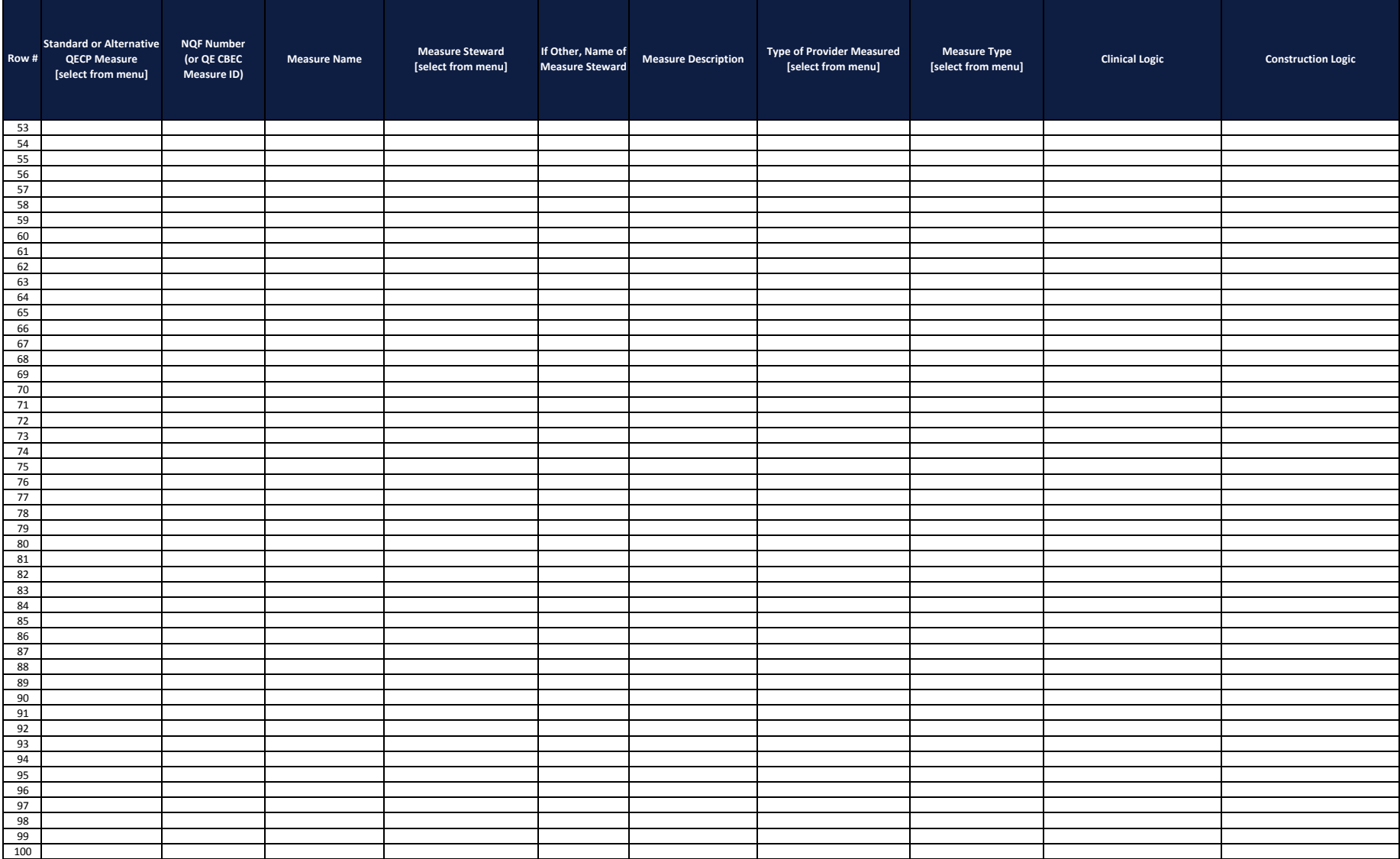

#### **QECP Standard Measure Evidence For Standard 4 and Element 5A**

*Note: For the cells shaded in gray, QEs must indicate the file name, page number(s), and section(s) of the supporting document and then upload the supporting document to the secure application portal.*

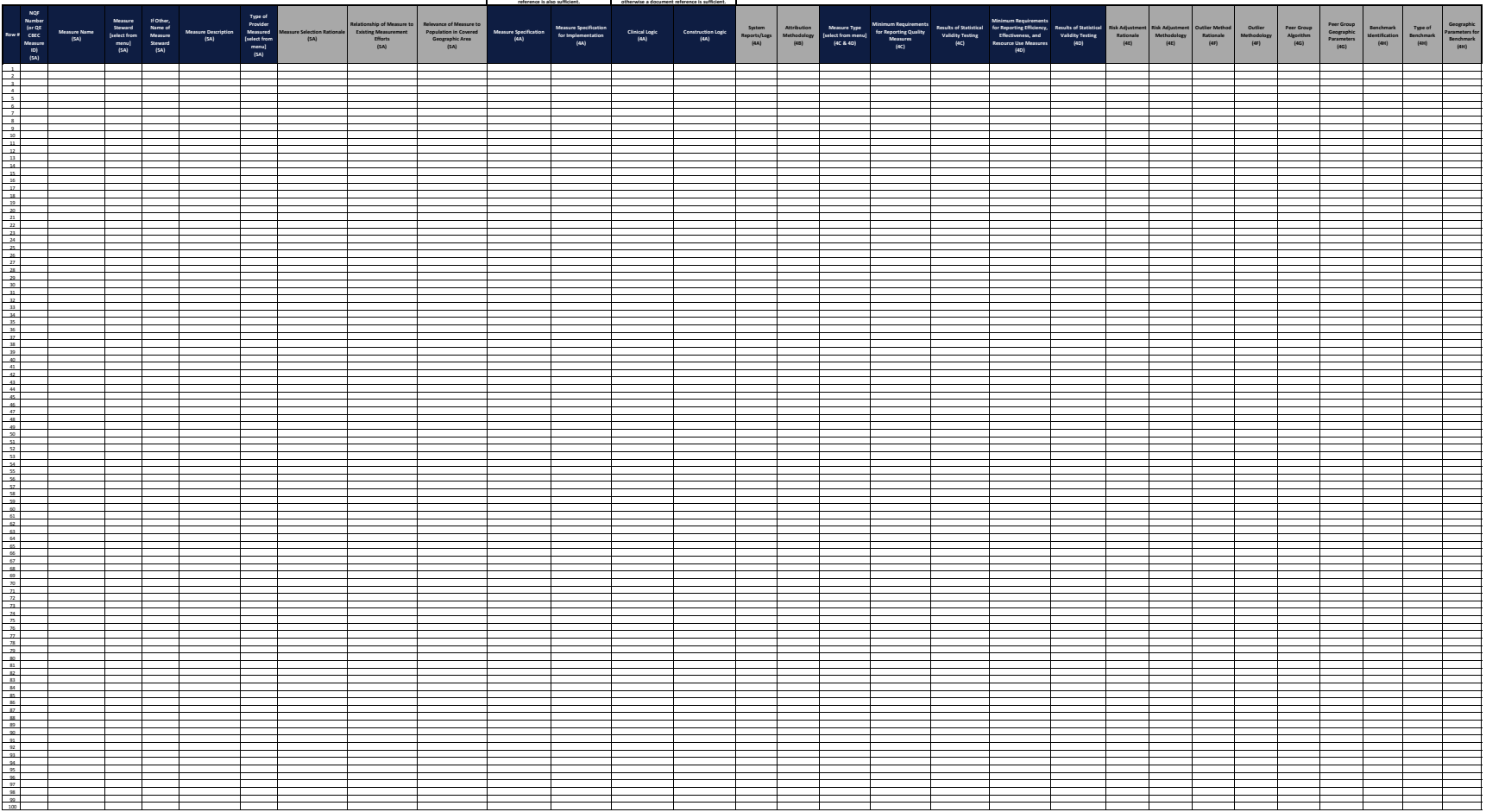

**A Hyperlink/URL is preferred; however, a document If the logic is simple and brief, describe here;** 

#### **QECP Alternative Measure Evidence For Standard 4 and Element 5B**

*Note: For the cells shaded in gray, QEs must indicate the file name, page number(s), and section(s) of the supporting document and then upload the supporting document to the secure application portal.*

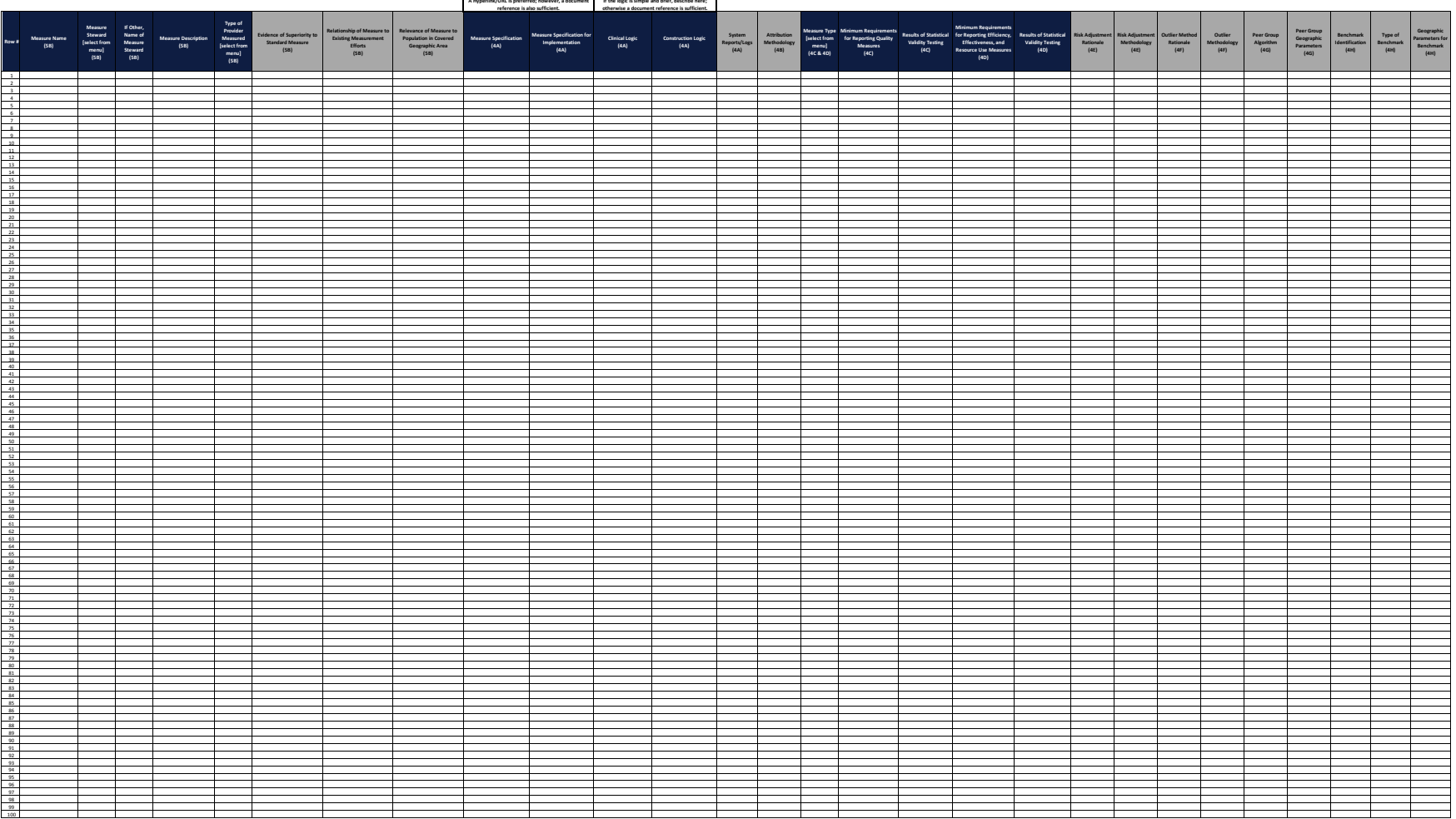